**Использование платформы LearningApps.org в образовательном процессе начальной школы на уроке математики**

# LearningApps.org

**Брежнева Светлана Николаевна, Учитель начальных классов МОБУ ООШ №48 им. И.П.Крысина г.Сочи**

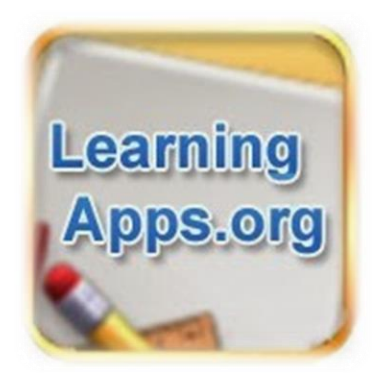

# Сервис LearningApps.org Порядок работы

- Открываем поисковик, например Google,Яндекс и тд.
- В адресной строке вводим learningapps.org. Таким образом, мы сразу попадаем на этот сервис.
- При работе на платформе переключаемся на русский язык в правом верхнем углу, щелкнув по флагу.
- Знакомимся с коллекцией упражнений, выбрав в горизонтальном меню пункт «Все упражнения».

# Использование модулей

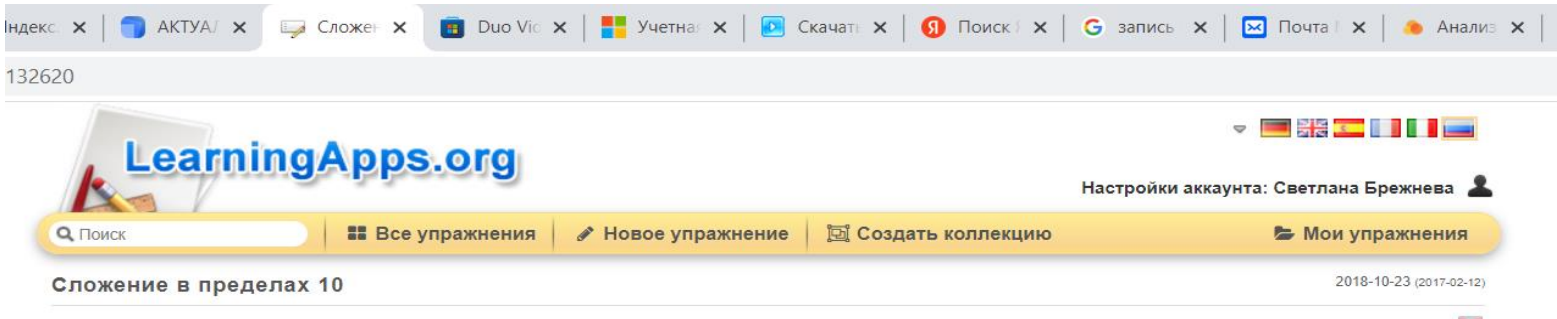

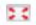

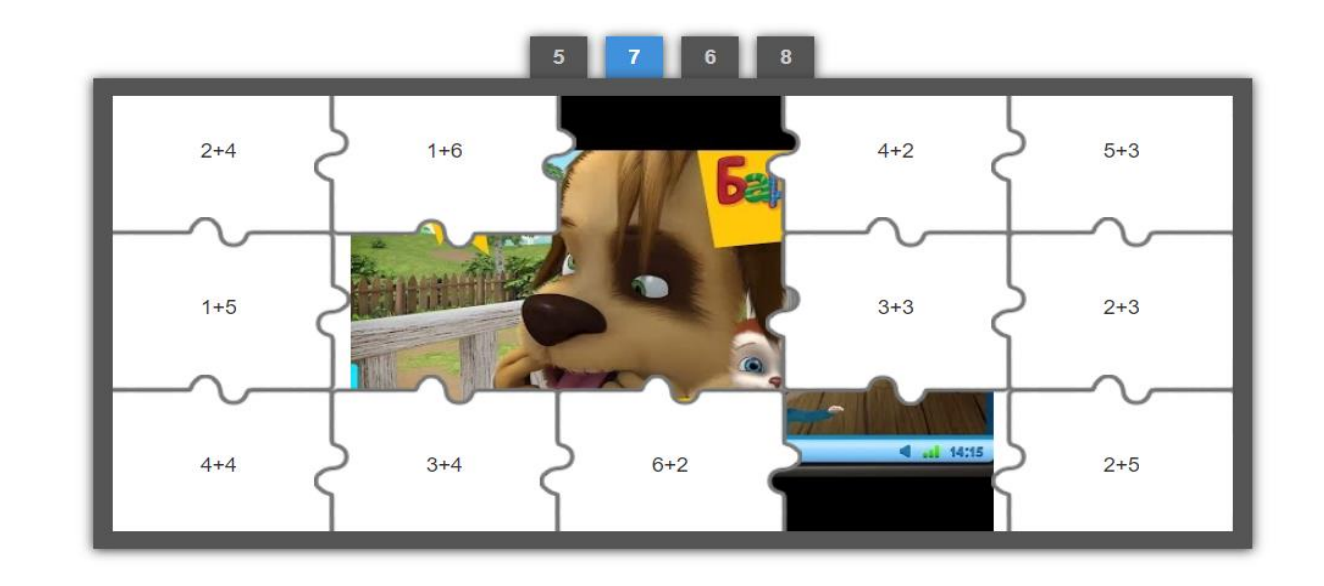

## Технология создания модулей

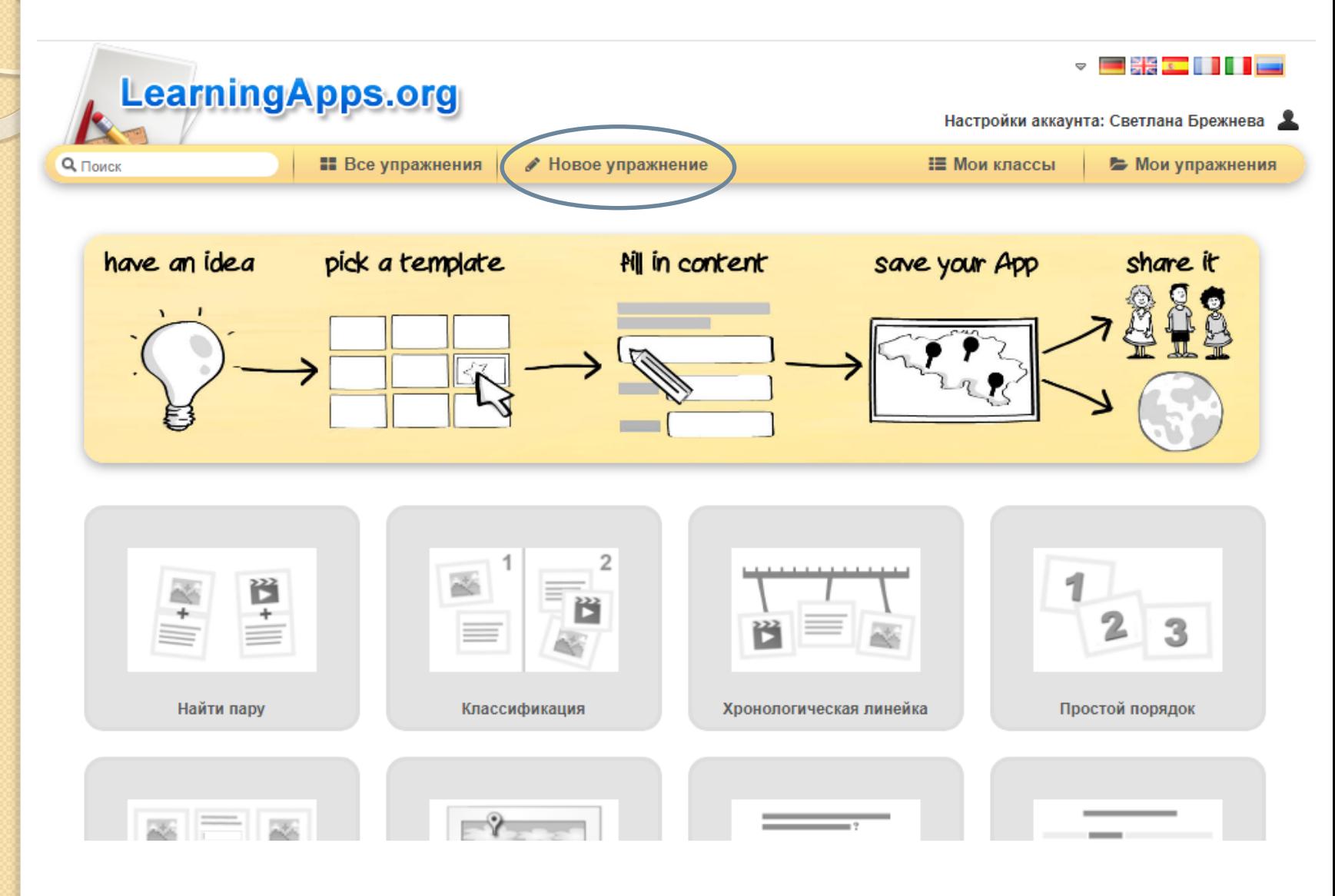

# Создание упражнения

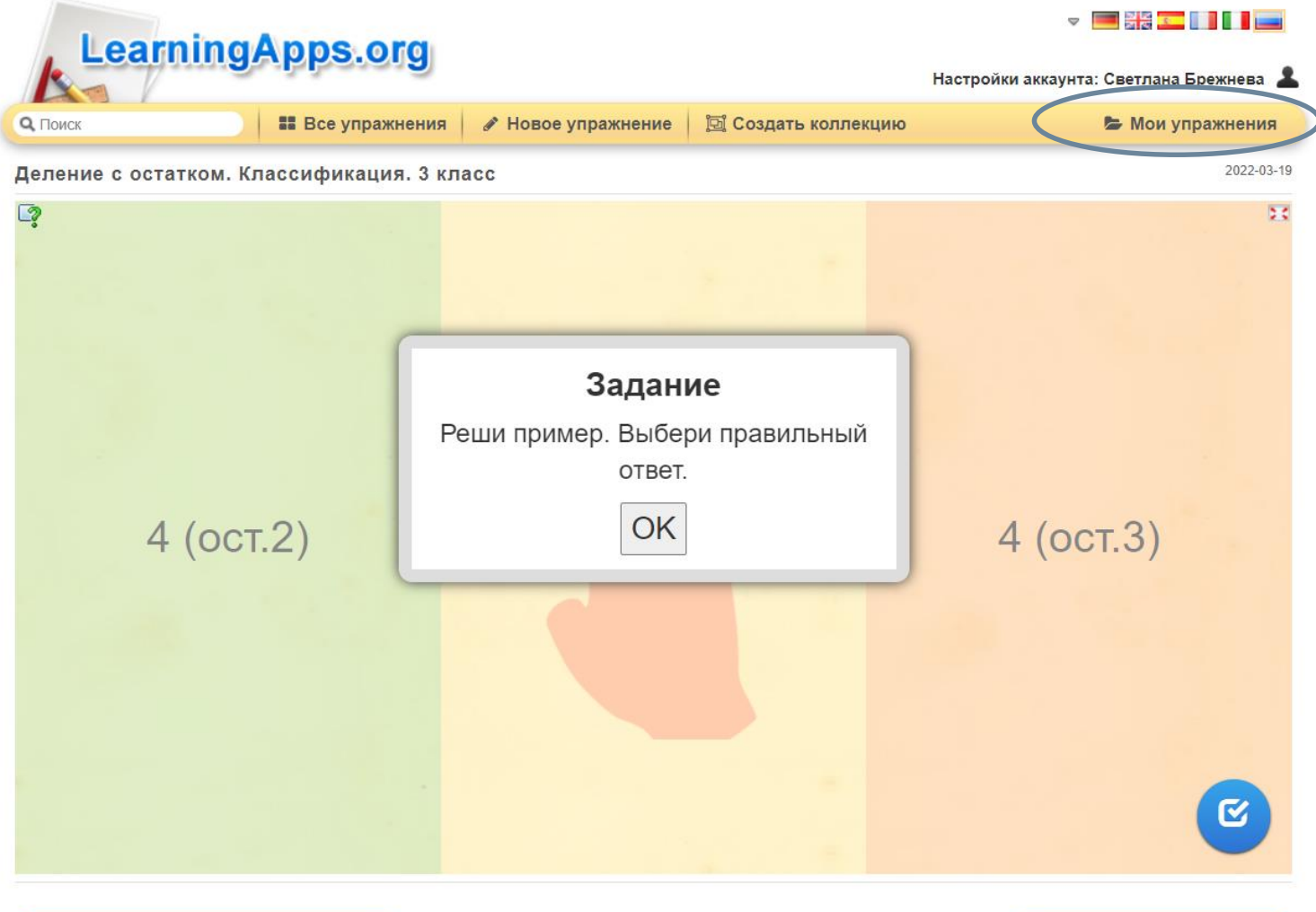

### Создание упражнения

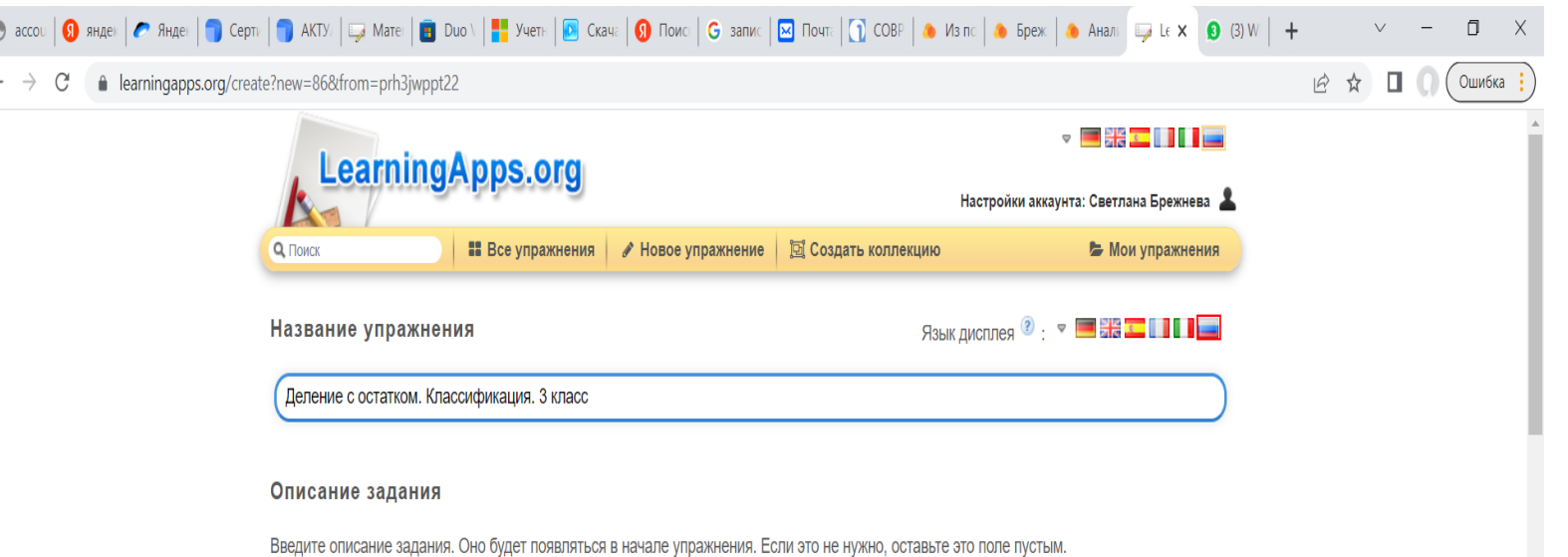

Реши пример. Выбери правильный ответ.

### Описание

 $\epsilon$ 

Поле приложения (от 2 до 4 групп) разделяется на зоны, фоном могут служить изображения или текст. Каждый элемент нужно отправить в соответствующее поле.

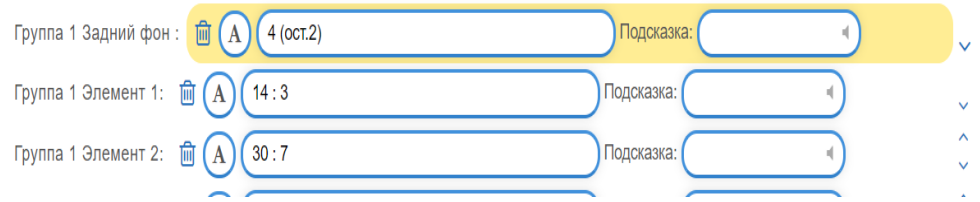

### Преимущества сервиса

- дружелюбный русскоязычный интерфейс;
- создание педагогом необходимых интерактивных приложений;
- использование приложений, созданных другими пользователями сервиса;
- моментальная проверка правильности выполнения задания;
- объединение учащихся в виртуальный класс;
- организация обратной связи;
- создание пособий самими учащимися для закрепления изученного и реализации творческих способностей.

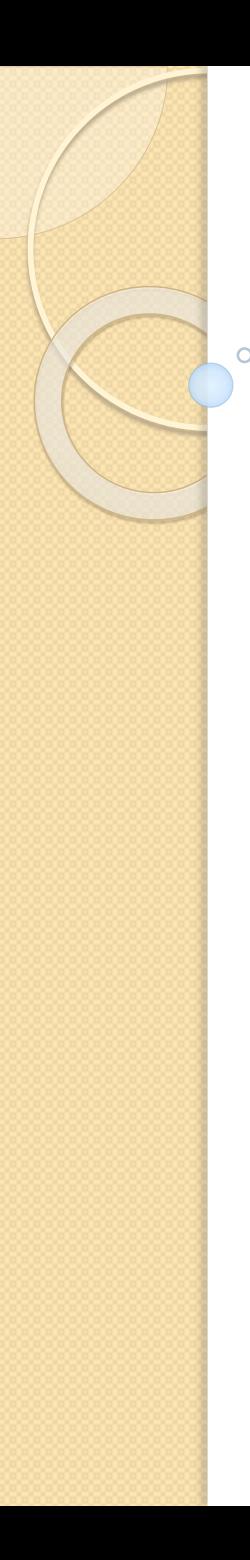

*Выводы. Перспективы.*

*Сервис интересен применением разных шаблонов, всевозможных типов интеллектуальных интерактивных заданий, позволяет удобно и легко создавать электронные интерактивные упражнения. Образовательный процесс выносится за рамки учебного кабинета, акцент делается на индивидуальность подбора для отдельного ученика возможностей интерактивного обучения, на творчество и ресурс педагога, родителей и ребенка.* 

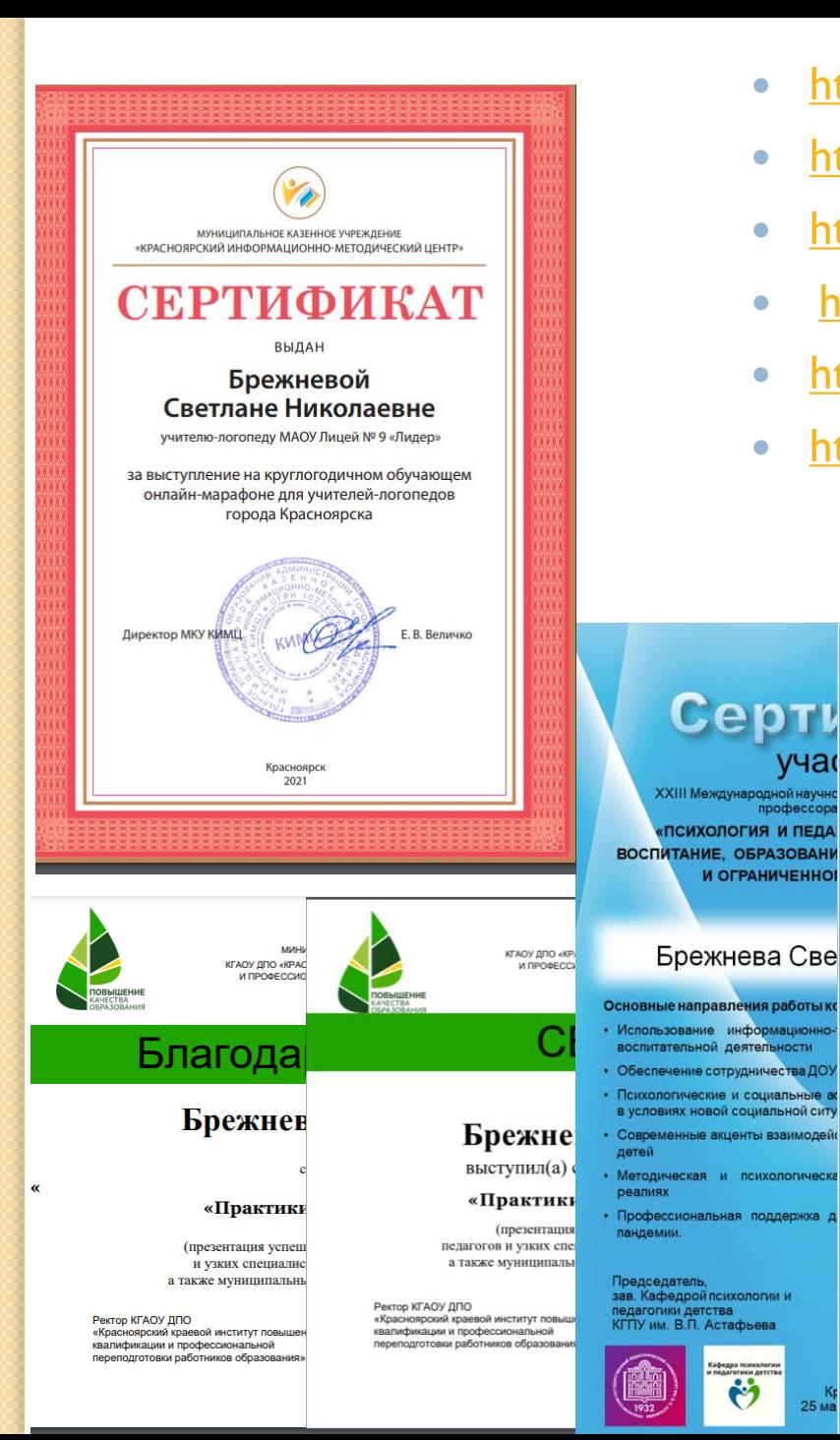

<https://learningapps.org/view24478750>

10 K.A. 040 K.A. 0

ѵча

npodeccor

**Всероссиі** 

**«COBPEME** 

Брежнева Све

Удост

Учитель на

Краснодарс

является

«Делени

**МОБУ ООШ №** 

Дистанционны

(УМК «Школ:

во Всероссийском педагогическом ж

Лицензия на образовательную деяти

Журнал зарегистрирован в Российск

Международный стандартный ном

Свидетельство о регистрации (

Авторский знак С56. УЛЕ

Статья прошла проверку на плагиат и редакц

Главный редактор

Кожин В.В.

25 ма

Журнала «Современный урок»

<u>in sasan sasar</u>

- <https://learningapps.org/watch?v=prh3jwppt22>
- <https://learningapps.org/watch?v=pg2j77hgk22>
- <https://learningapps.org/watch?v=pzjo6qpk522>
- <https://learningapps.org/watch?v=pjuunx56j22>
- <https://learningapps.org/watch?v=p5th82n5k22>

### ДИПЛОМ

### подтверждает, что Брежнева Светлана Николаевна

Учитель начальных классов МОБУ ООШ №48 им. И.П. Крысина Краснодарский край, г. Сочи

**Участник** Всероссийского педагогического конкурса «Дистанционный урок»

### с работой

Дистанционный урок математики «Деление с остатком» (УМК «Школа России», 3 класс)

> даты проведения конкурса: 01.11.2021 - 31.03.2022

Всероссийский педагогический журнал «Современный урок» Свидетельство о регистрации СМИ ЭЛ № ФС 77 - 65249 от 01.04.2016

Главный редактор Журнала «Современный урок» Кожин В.В.

Серия А № 47903 Tara: 05.04.2022